# **Инструкция**

## **По подключению Bluetooth-шлюза (Gateway).**

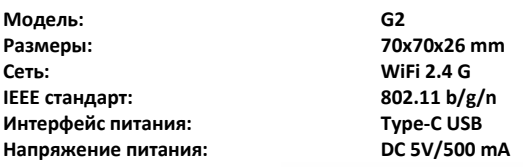

#### Сопряжение Bluetooth-шлюза с приложением TTLock

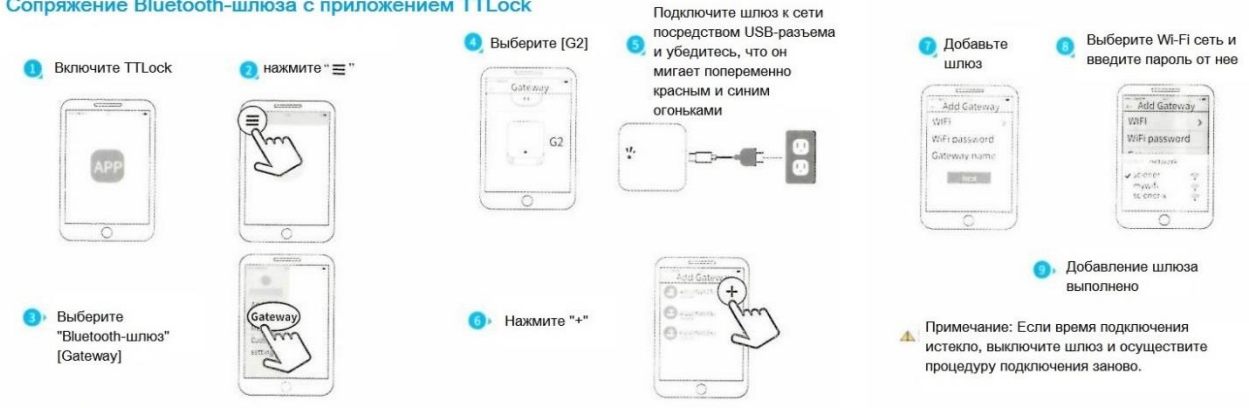

#### **При подключенном питании шлюза:**

**Красный и синий огоньки мигают попеременно: режим установки, готовность к сопряжению с другими устройствами. Мигает синий огонек – рабочий режим.**

**Мигает красный огонек – сеть утеряна.**

В комплект поставки входит USB-кабель, который вы можете подключить или к сети 220 В через адаптер (в комплект не входит), или к иному устройству с USB-разъемом (например, к Wi-Fi роутеру). Для подключения шлюза у вас должна быть сеть Wi-Fi и вы должны знать пароль от этой сети.

Перед началом подключения **отключите** шлюз от питания, включить его будет нужно позднее.

- 1. Включите Bluetooth на своем смартфоне.
- 1.1.Войдите в приложение [TTLock.](https://ttlock.ru/)
- 1.2.Нажмите меню (три горизонтальные полоски одна над другой) в левом верхнем углу.
- 1.3.В выпадающем окне выберите «Bluetooth-шлюз» (Gateway).
- 1.4.Далее будет предложено выбрать между шлюзами G1 и G2. Нам нужен G2
- 2. ТЕПЕРЬ включаем шлюз в сеть. Он начинает мигать попеременно красным и синим светодиодами – шлюз находится в режиме активации.
- 3. В приложении **[TTLock](https://ttlock.ru/) нажмите знак «+» напротив найденного им шлюза**; выберите свою сеть Wi-Fi и введите пароль от нее. Назовите свой шлюз по своему усмотрению.

Установка шлюза завершена. Если вы не успели, и шлюз вышел из режима активации, повторите все действия, начиная с п. 2, предварительно отключив его от питания на 10 секунд.

### **Теперь подключаем замки к дистанционному управлению:**

4. В приложении [TTLock](https://ttlock.ru/) выберите замок, перейдите в «Настройки» (Стрелка «1» на фото ниже справа) этого замка, выберите «Открыт дистанционно» (обведено на фото внизу слева) и включите эту функцию. Данная операция должна выполняться в зоне Bluetoothвидимости смартфона и замка.

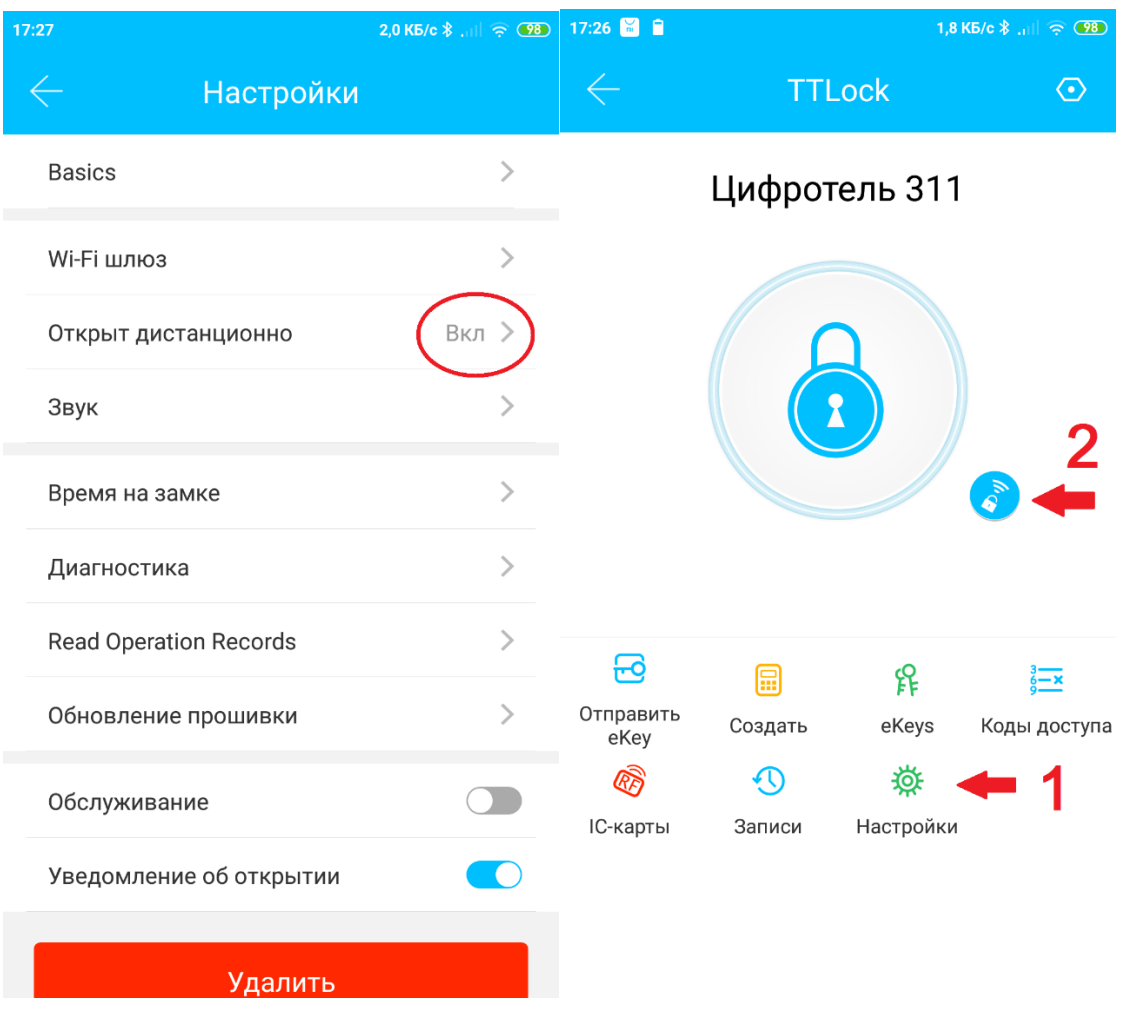

- 5. Нажмите стрелочку «назад». Рядом с большой центральной кнопкой с изображением замка (справа внизу от нее, см. стрелку «2» на фото) должно появиться изображение замочка с символом сети.
- 6. Сделайте то же самое для каждого замка.

Установка шлюза завершена. Теперь вы можете:

## • **Открыть замок дистанционно.**

Для этого в приложении [TTLock](https://ttlock.ru/) нажмите малую кнопку снизу-справа от большой (кнопка «2» на фото) и подтвердите действие во всплывающем окне.

## **• Установить пароль именно такой, какой удобен вам или гостю, а не тот, который назначен сервером.**

В приложении [TTLock](https://ttlock.ru/) для замка войдите в «Создать» (пароль), далее «Настраиваемый», выберите время начала и окончания действия пароля, нажмите «Set Passcode» («Установите пароль»), во всплывающем окне наберите цифры пароля, «ОК». Назначьте имя этому паролю.

## **• Контролировать в режиме онлайн, кто открывает двери.**

Выберите «Настройки», самый последний пункт «Уведомление об открытии» - активируйте «бегунок». Теперь при открывании замка вам будет приходить уведомление. Прочитать историю открывания замка вы можете в разделе «Записи», который обновляется онлайн.

**• Запрограммировать IC-карту с телефона (при условии, что ваш смартфон поддерживает протокол NFC) (только для Android).** 

Выберите «IC-карты», нажмите на кнопку меню в правом верхнем углу (три расположенные вертикально точки), далее – «дистанционное добавление карты». Установите имя и срок действия карты, нажмите «далее», поднесите карту к телефону.

*Важно! Один шлюз может обслуживать любое количество замков, находящихся в зоне его Bluetooth-видимости. Радиус действия шлюза составляет до 10 метров по прямой, однако в реальных условиях он несколько меньше и зависит от целого ряда факторов: материал стен и перегородок, заряд батарей в замках, температура и влажность воздуха, угол, под которым установлен замок к шлюзу, и может меняться со временем. Уровень Bluetoothсигнала от каждого из замков показывается в вашем приложении [TTLock](https://ttlock.ru/) после подключения шлюза. Перемещая шлюз, добейтесь того, чтобы уровень сигнала был устойчивым и высоким, в противном случае в неподходящий момент вы не сможете связаться со своим замком. При необходимости установите два или более шлюзов.*